## ①Microsoft Teams を開く

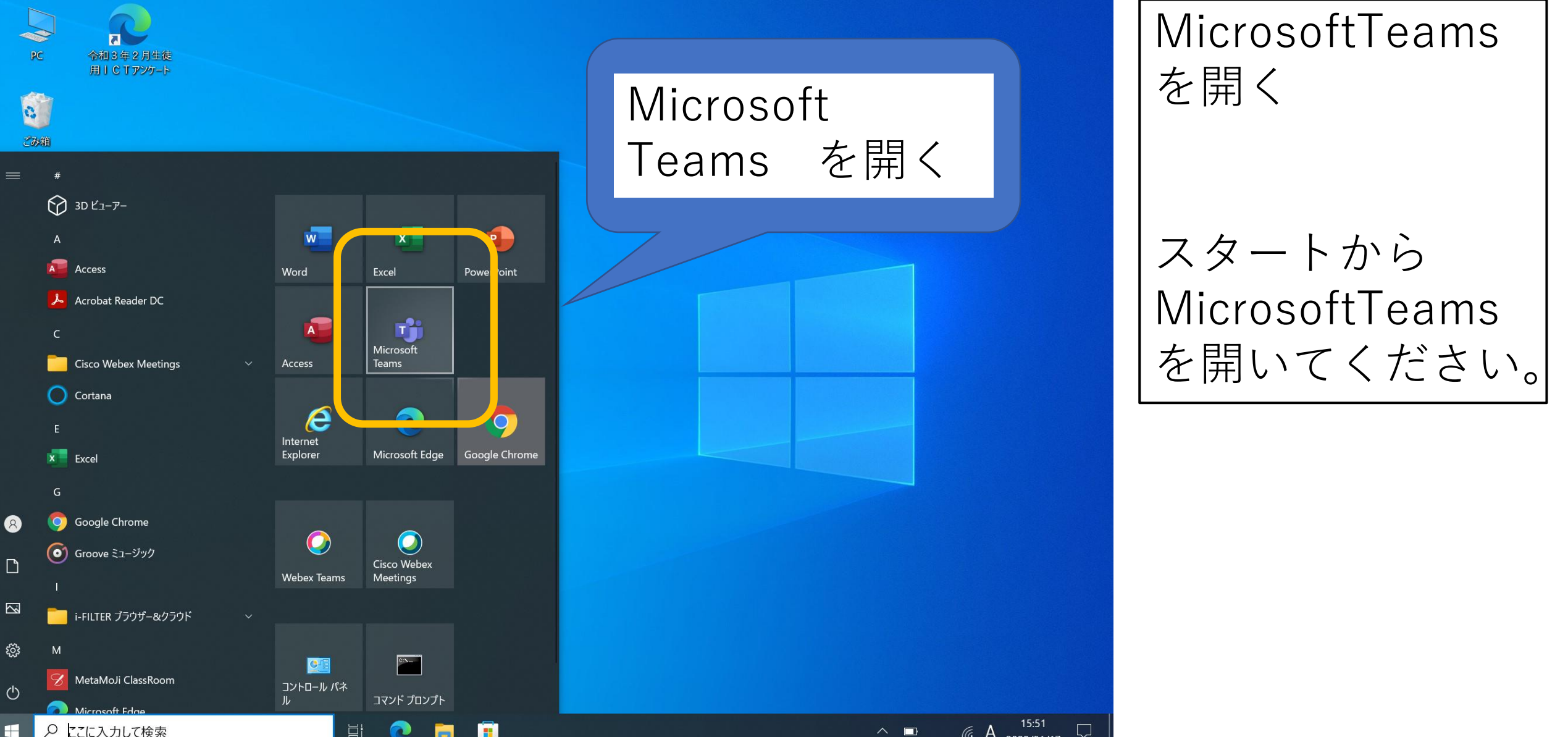

②チーム(クラス)に入る

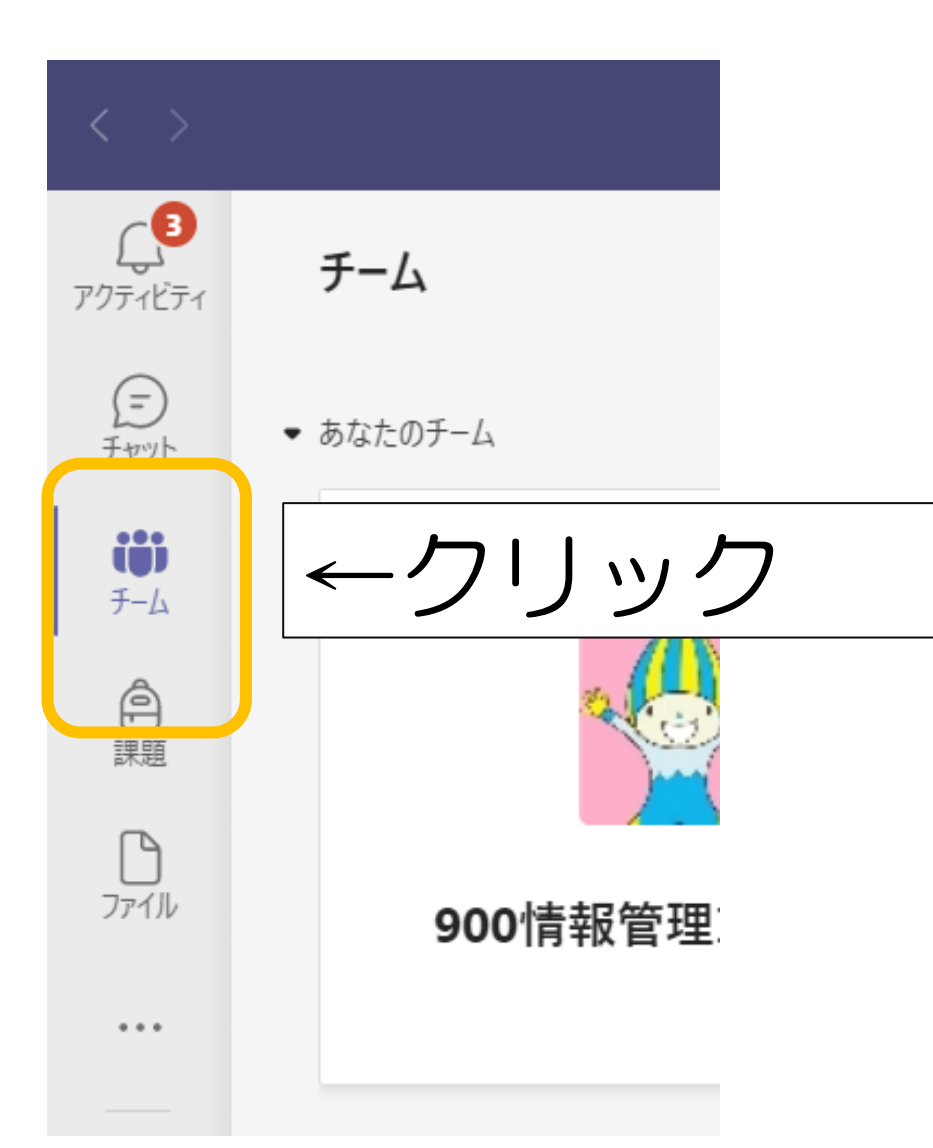

③チーム(クラス)に入る

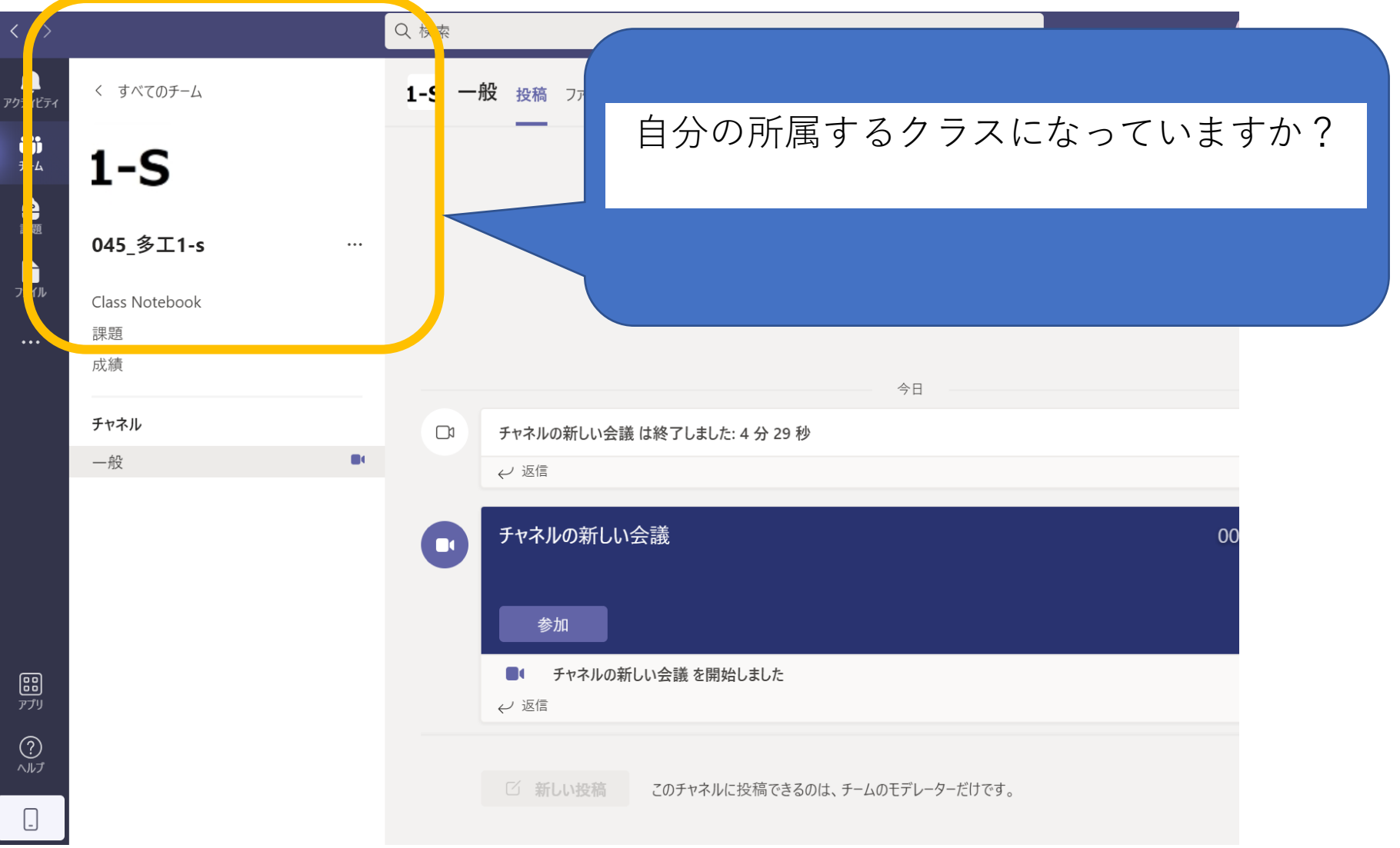

④Web会議に参加(Web授業)

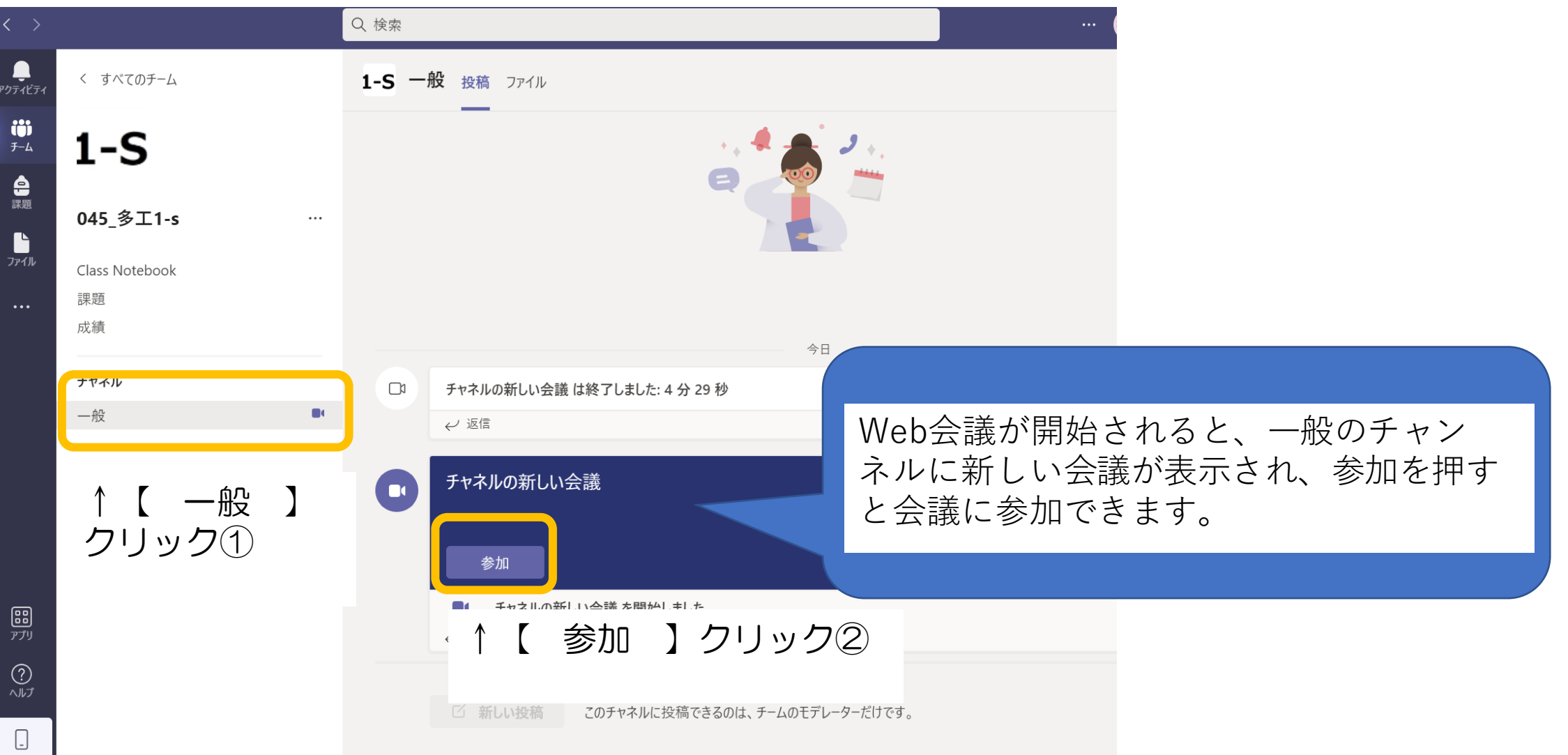

④Web会議に参加(Web授業)

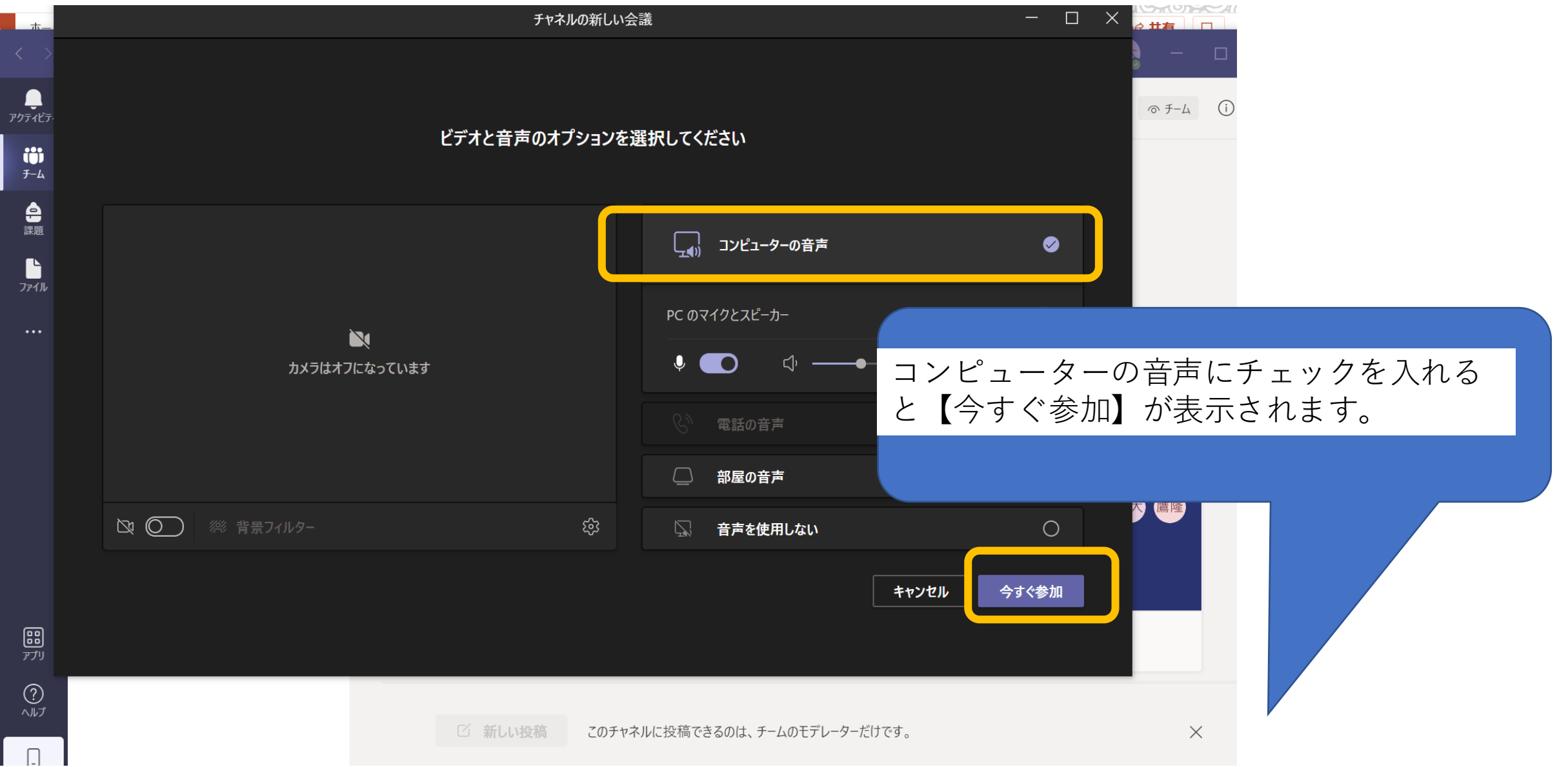

## ④Web会議に参加(Web授業)

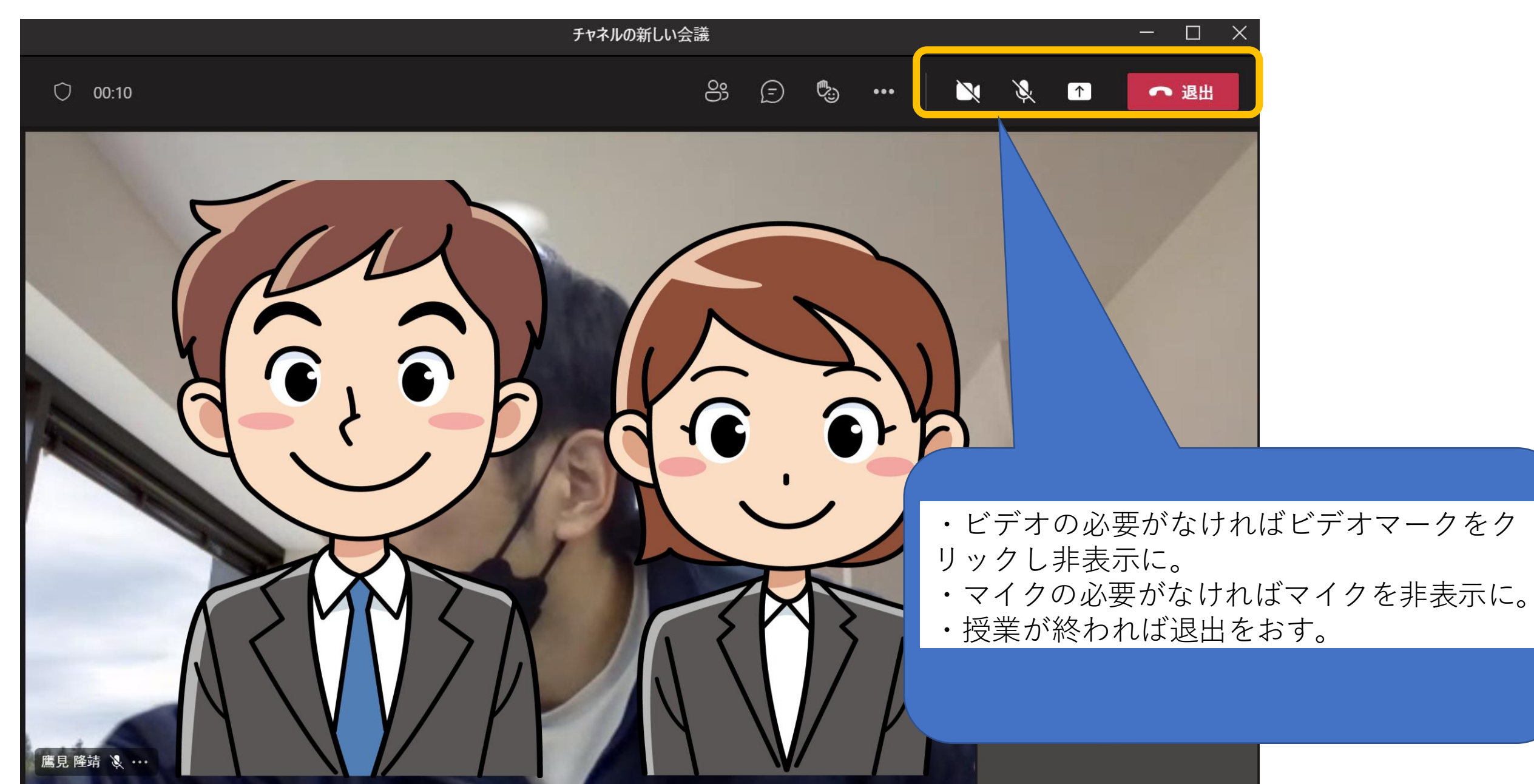

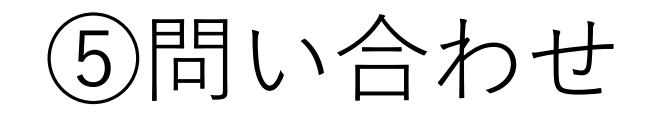

## 不明な点や、不具合などありましたら 気軽に電話をしてください。 多治見工業高校 教務部 TEL:0572-22-2351